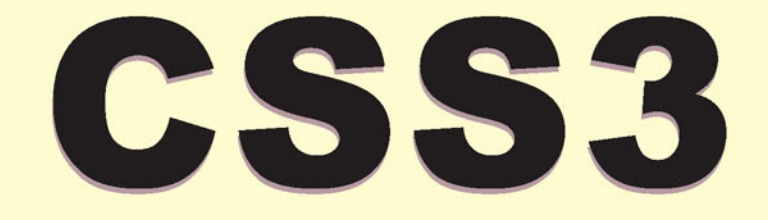

# PODRĘCZNIK NOWOCZESNEGO WEBDEVELOPERA

# PETER GASSTON

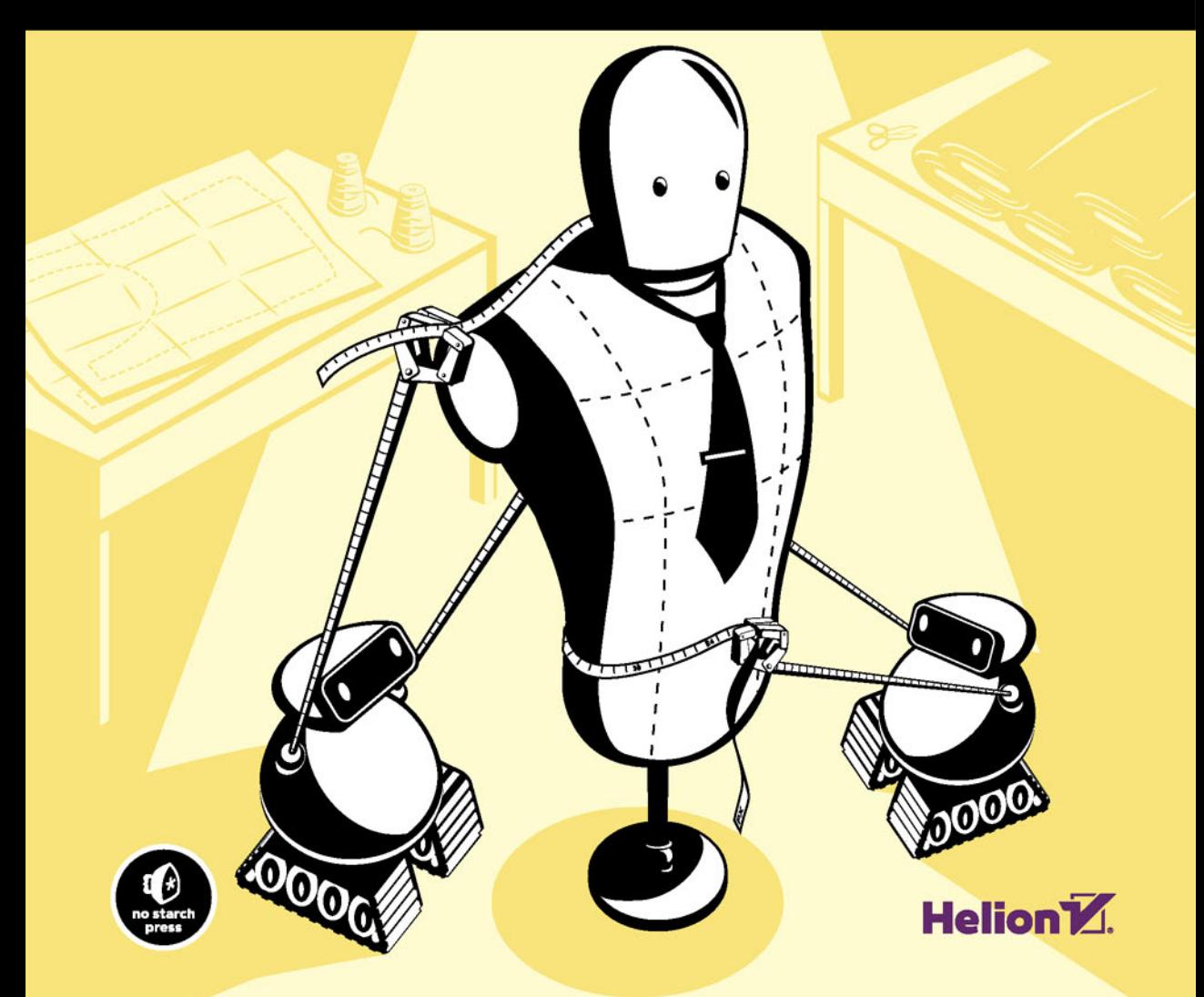

Tytuł oryginału: The Book of CSS3: A Developer's Guide to the Future of Web Design, 2nd Edition

Tłumaczenie: Julia Szajkowska (wstęp, rozdz. 1 – 17), Robert Górczyński (rozdz. 18, 19, dodatki)

ISBN: 978-83-283-0976-0

Copyright © 2015 by Peter Gasston. Title of English-language original: The Book of CSS3, 2nd Edition, ISBN 978-1-59327-580-8, published by No Starch Press.

Polish language edition copyright © 2015 by Helion SA. All rights reserved.

All rights reserved. No part of this book may be reproduced or transmitted in any form or by any means, electronic or mechanical, including photocopying, recording or by any information storage retrieval system, without permission from the Publisher.

Wszelkie prawa zastrzeżone. Nieautoryzowane rozpowszechnianie całości lub fragmentu niniejszej publikacji w jakiejkolwiek postaci jest zabronione. Wykonywanie kopii metodą kserograficzną, fotograficzną, a także kopiowanie książki na nośniku filmowym, magnetycznym lub innym powoduje naruszenie praw autorskich niniejszej publikacji.

Wszystkie znaki występujące w tekście są zastrzeżonymi znakami firmowymi bądź towarowymi ich właścicieli.

Autor oraz Wydawnictwo HELION dołożyli wszelkich starań, by zawarte w tej książce informacje były kompletne i rzetelne. Nie biorą jednak żadnej odpowiedzialności ani za ich wykorzystanie, ani za związane z tym ewentualne naruszenie praw patentowych lub autorskich. Autor oraz Wydawnictwo HELION nie ponoszą również żadnej odpowiedzialności za ewentualne szkody wynikłe z wykorzystania informacji zawartych w książce.

Wydawnictwo HELION ul. Kościuszki 1c, 44-100 GLIWICE tel. 32 231 22 19, 32 230 98 63 e-mail: *helion@helion.pl* WWW: *http://helion.pl* (księgarnia internetowa, katalog książek)

Pliki z przykładami omawianymi w książce można znaleźć pod adresem: *ftp://ftp.helion.pl/przyklady/css3pn.zip*

Drogi Czytelniku! Jeżeli chcesz ocenić tę książkę, zajrzyj pod adres *http://helion.pl/user/opinie/css3pn* Możesz tam wpisać swoje uwagi, spostrzeżenia, recenzję.

Printed in Poland.

[• Kup książkę](http://helion.pl/page354U~rf/css3pn)

- 
- Oceń książkę • Oceń książkę
- 
- Kurygarnia internetowa • Lubię to! » Nasza społeczność

# Spis treści

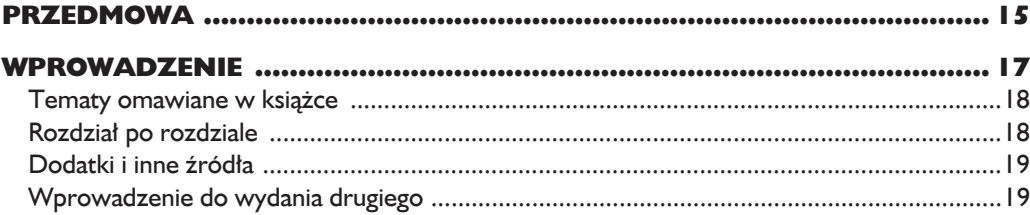

# $\mathbf{I}$

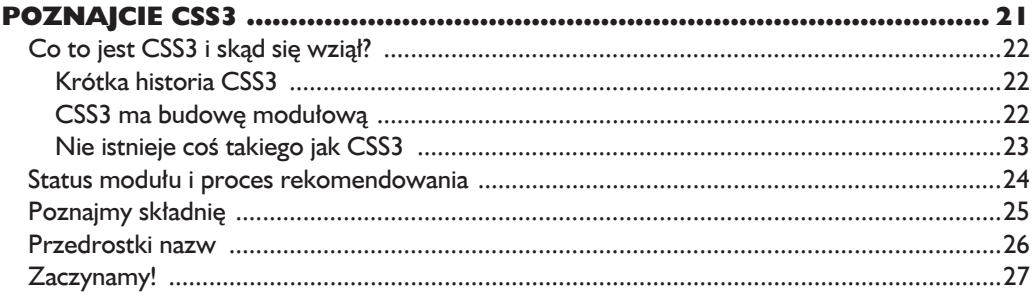

# $\overline{\mathbf{2}}$

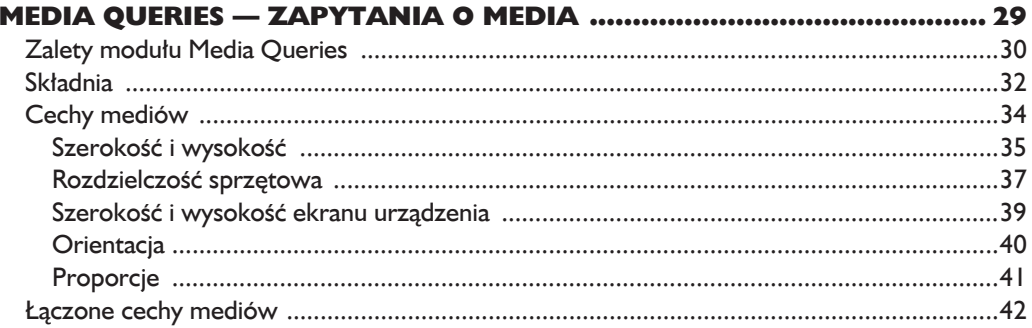

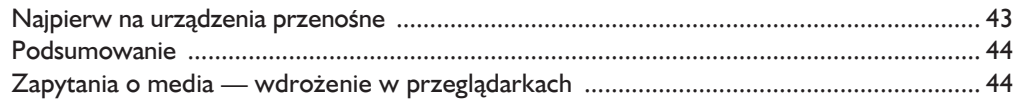

# $\overline{\mathbf{3}}$

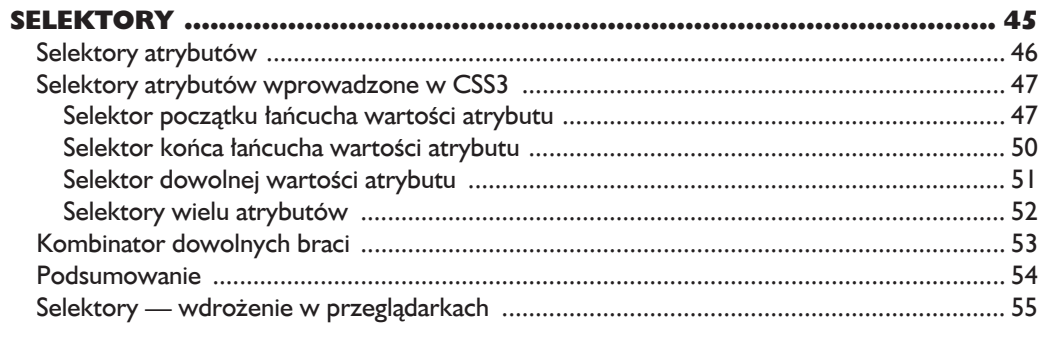

# $\overline{\mathbf{4}}$

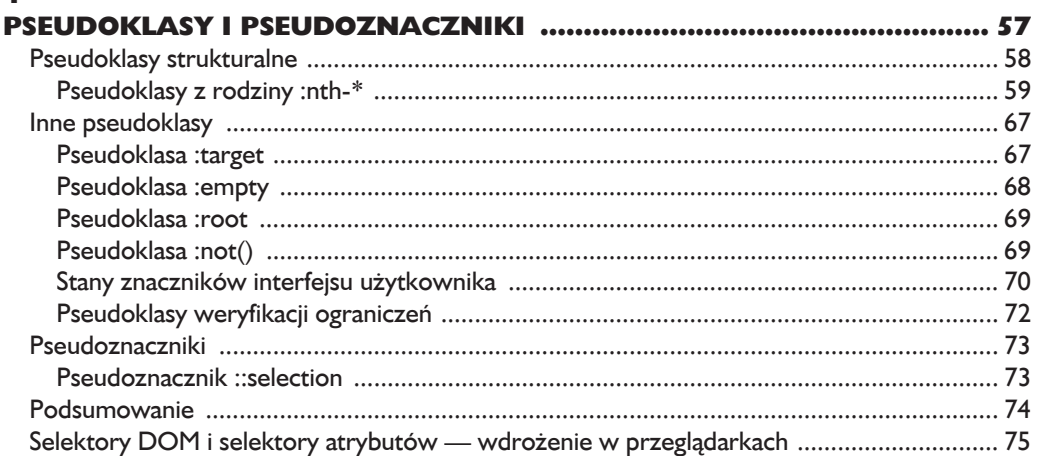

# $\overline{\mathbf{5}}$

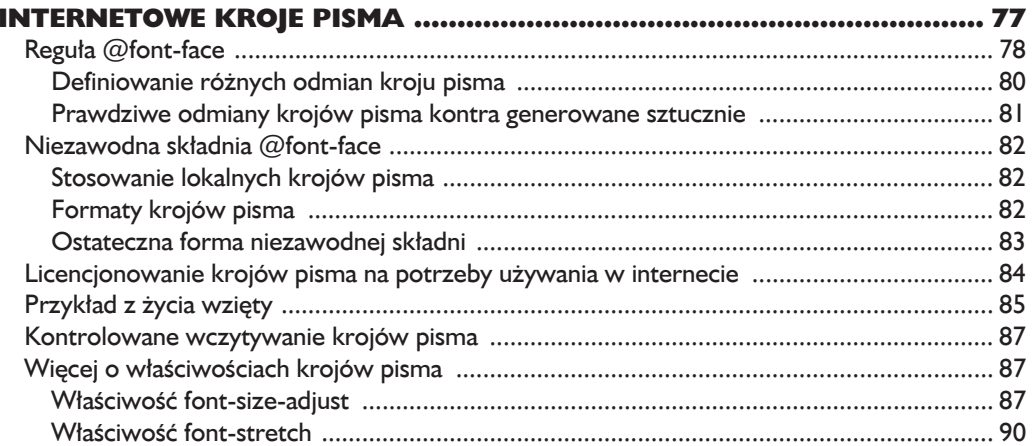

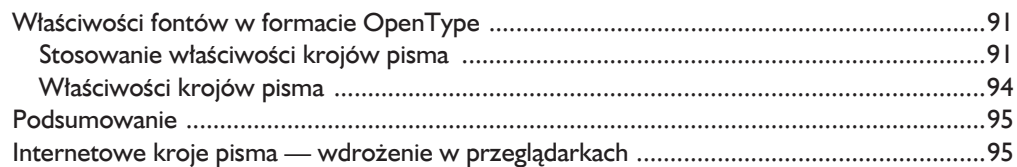

# $6$

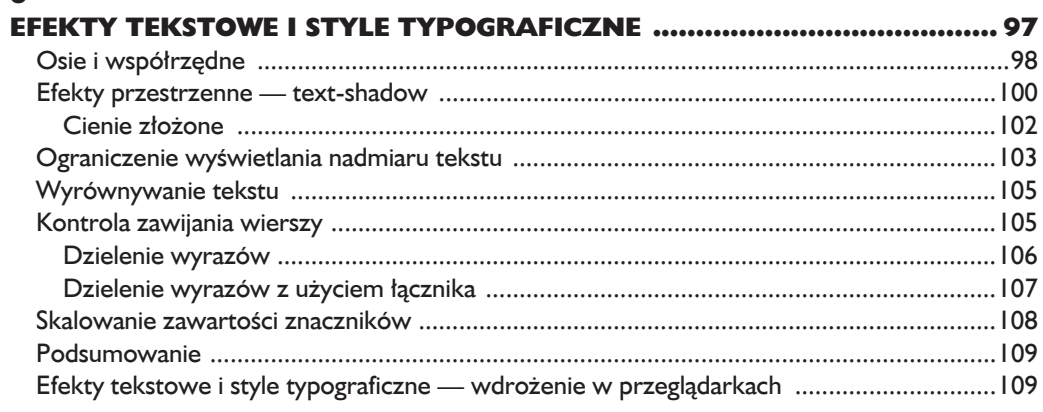

# $\overline{z}$

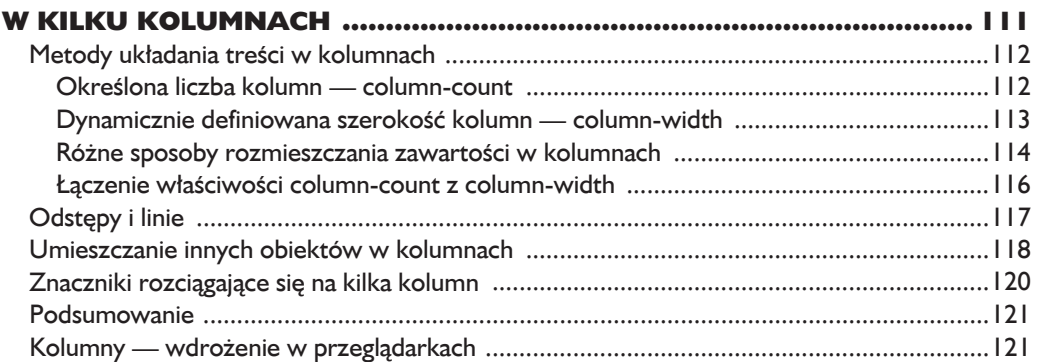

# 8

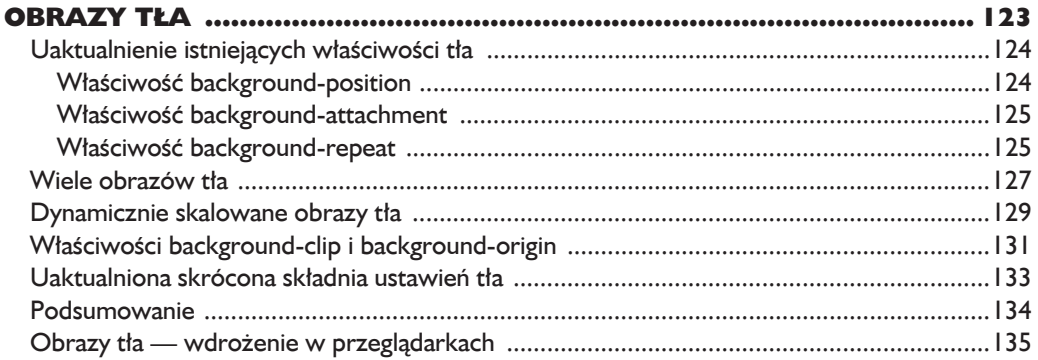

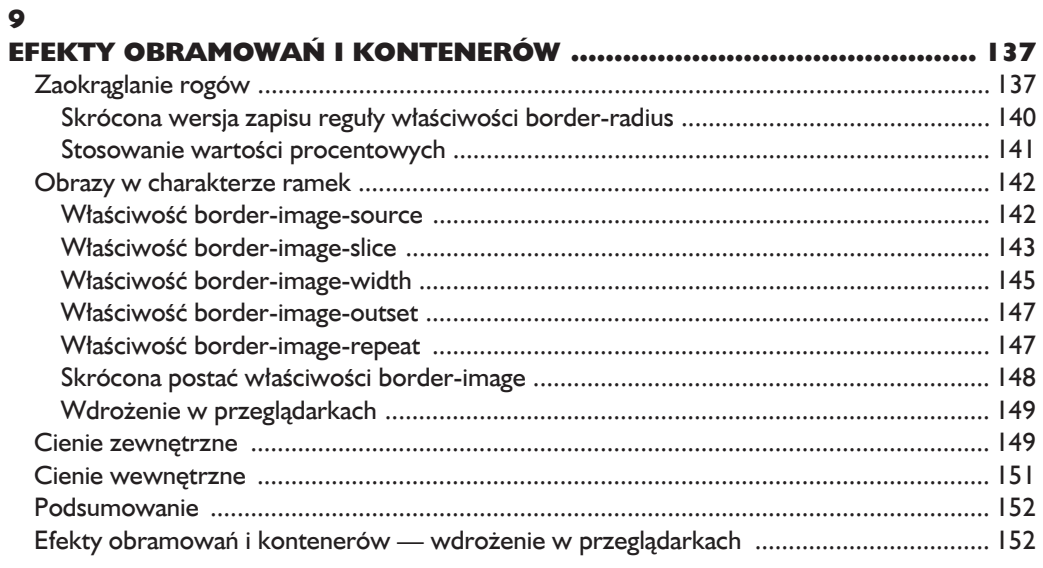

# 10

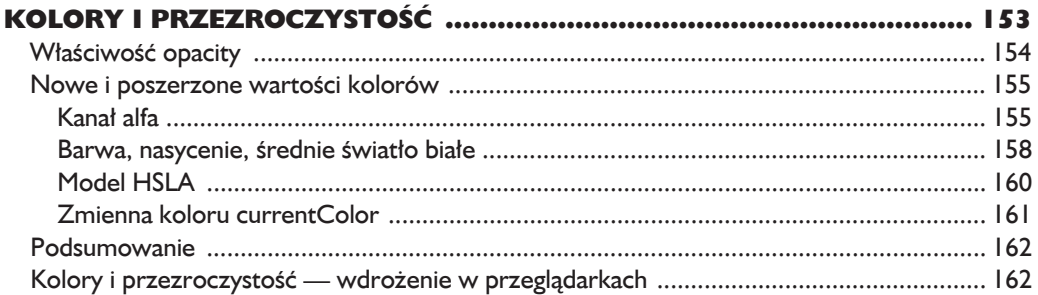

# $\mathbf{H}$

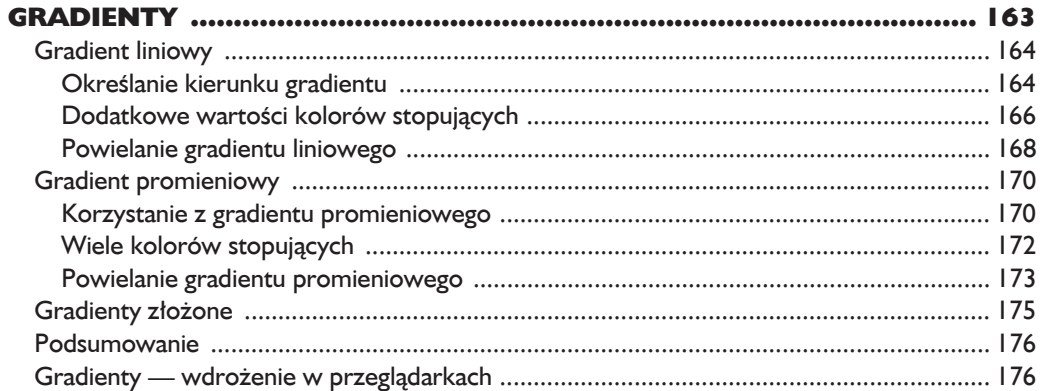

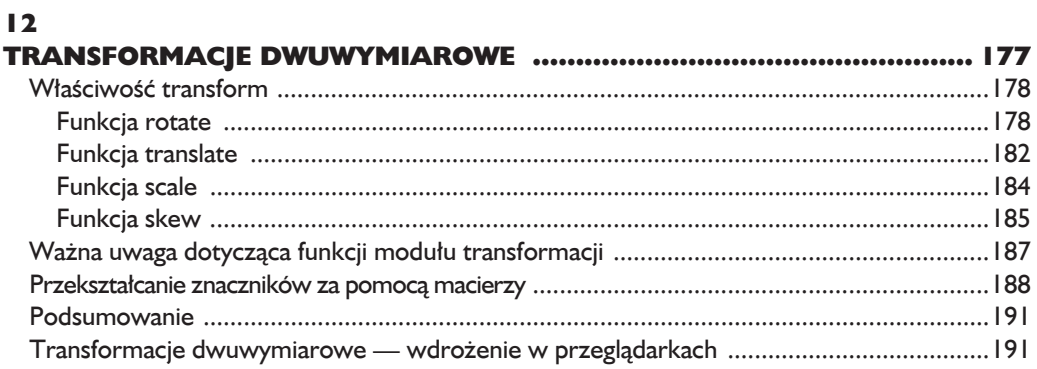

# $\blacksquare$

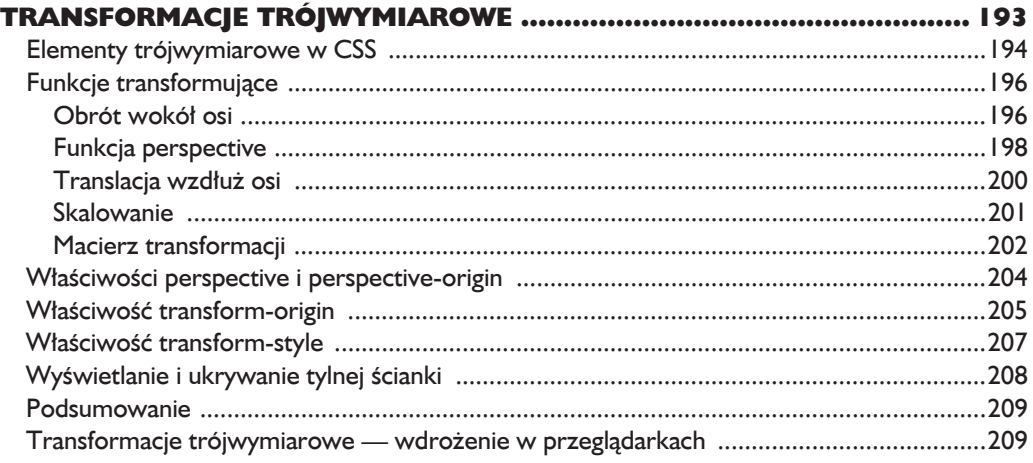

# $\overline{14}$

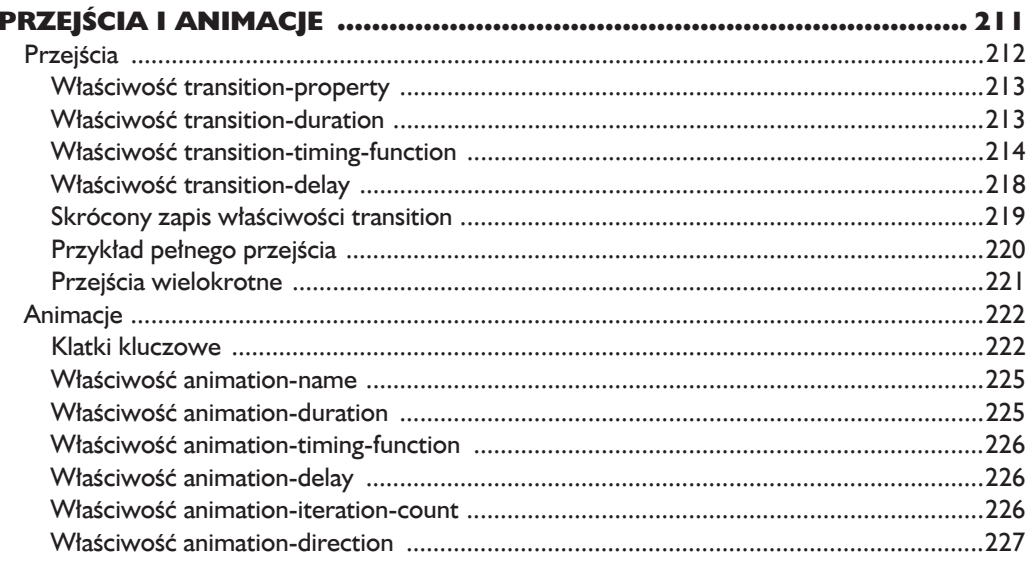

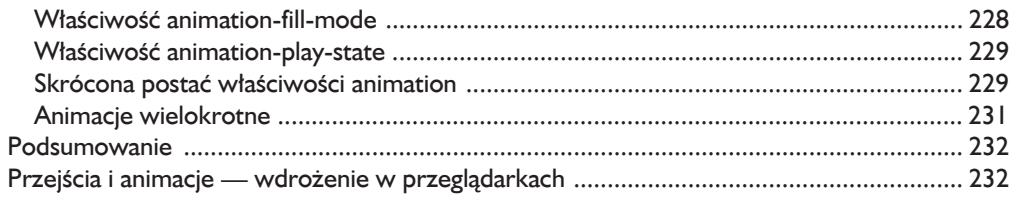

# $\overline{15}$

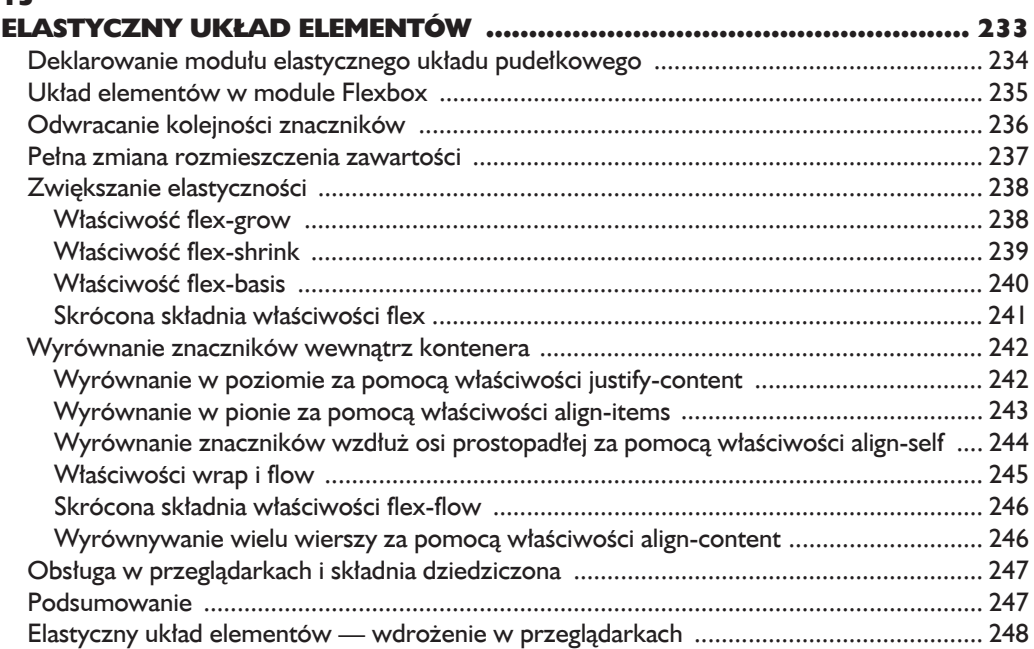

# $\overline{16}$

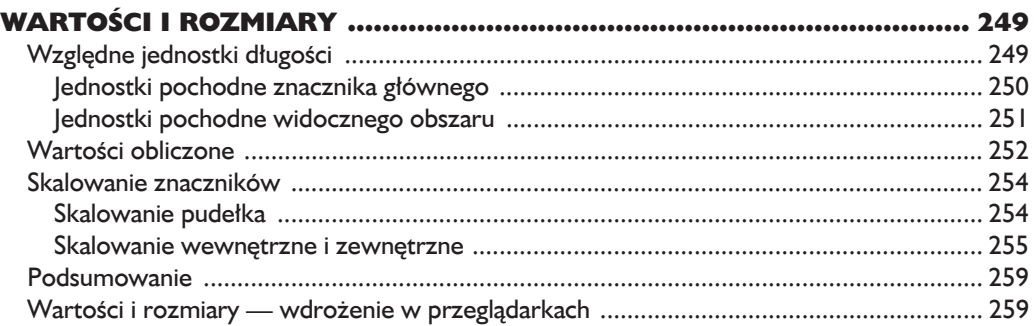

# $\blacksquare$

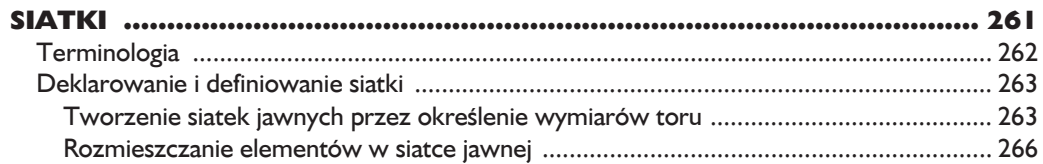

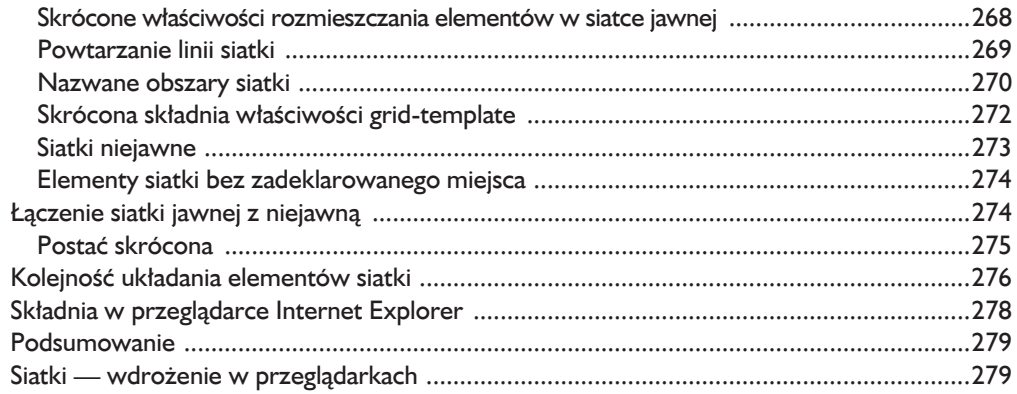

# 18

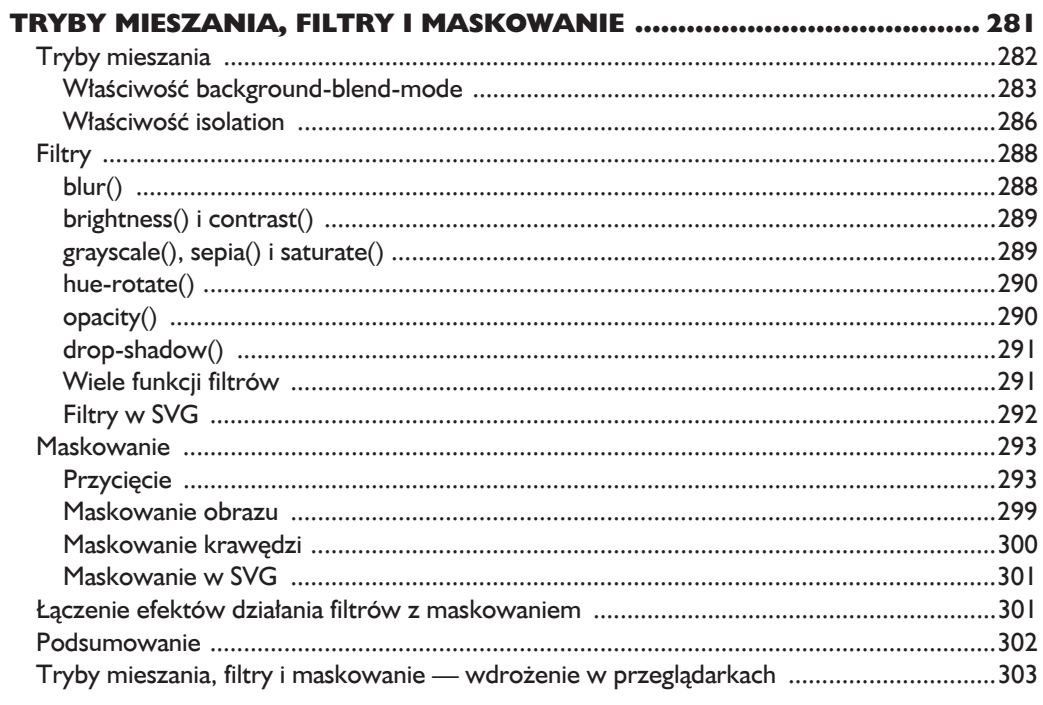

# 19

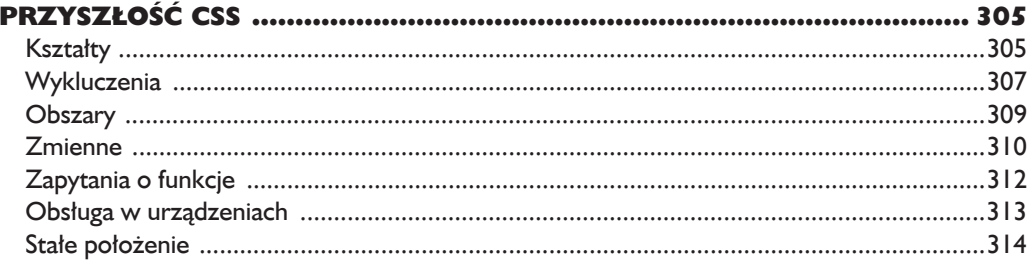

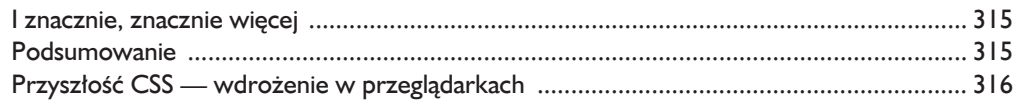

# $\blacktriangle$

# **OBSŁUGA CSS3 W OBECNIE NAJWAŻNIEJSZYCH**  $\overline{P}$

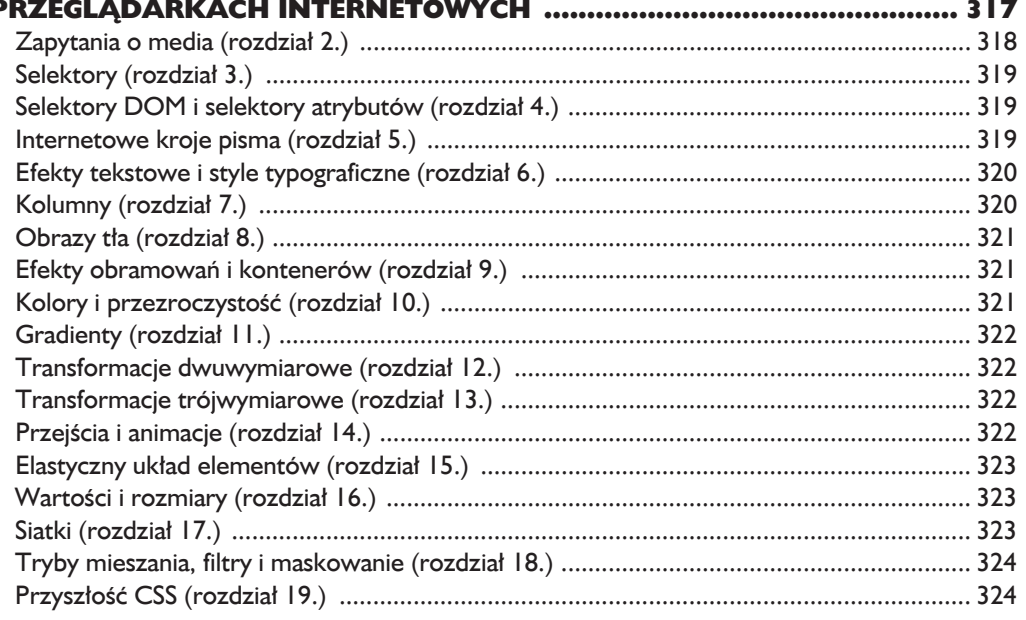

# $\mathbf{B}$

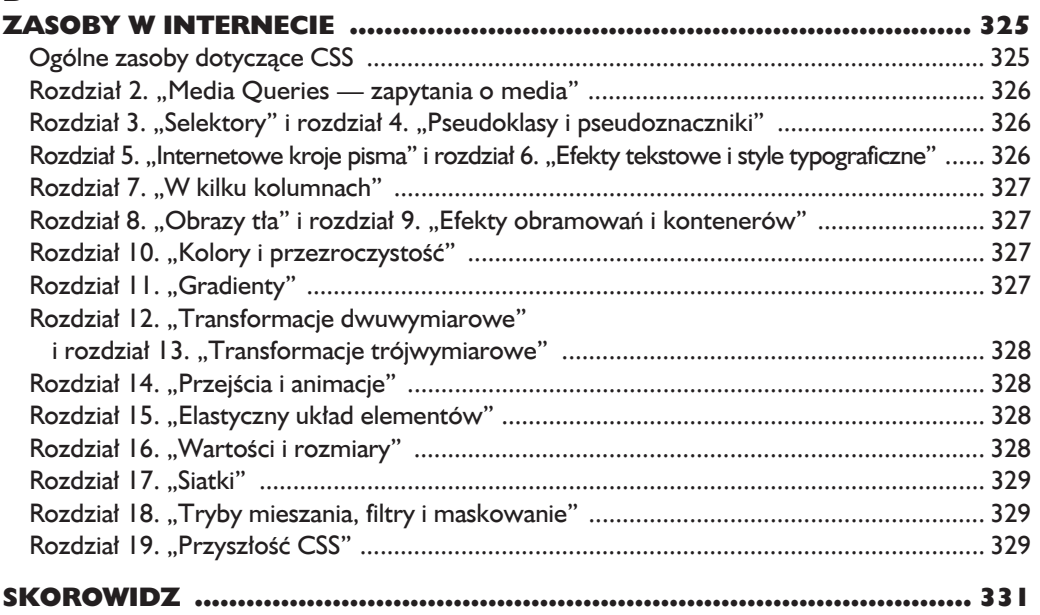

# 2

# Media Queries zapytania o media

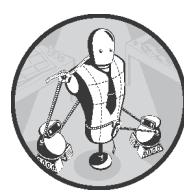

W CZASACH, GDY STRONY WWW PRZEGLADAŁO SIE TYLKO W PRZEGLADARKACH KOMPUTERÓW STACJONARNYCH I LAP-TOPÓW, STOSOWANIE REGUŁ CSS NIE NASTRECZAŁO WIEKSZYCH trudności. Wprawdzie trzeba było zadbać o kompatybilność kodu z różnymi przeglądarkami i upewnić się, że wszystko funkcjonuje jak naleĝy we wszystkich systemach operacyjnych,

ale miało się gwarancje, że niemal wszyscy przeglądali stronę na ogół na podobnych urządzeniach. W ciągu kilku ostatnich lat staliśmy się jednak świadkami gwałtownego wzrostu oferty na rynku urządzeń umożliwiających dostęp do internetu. Teraz zasoby sieci ogląda się na konsolach do gier czy urządzeniach przenośnych, takich jak smartfony czy tablety. Wyświetlanie strony zawsze w ten sam sposób nie ma sensu w czasach, gdy odbiorca może równie dobrze korzystać z panoramicznego monitora, jak i wąskiego ekranu urządzenia przenośnego.

Arkusze stylów CSS już od pewnego czasu oferują możliwość przypisywania odmiennych stylów wyświetlania elementów strony różnym rodzajom urządzeń wyjściowych. Wykorzystują do tego atrybut media znacznika link:

<link href="style.css" rel="stylesheet" media="screen">

Takie rozwiązanie jednak nie jest pozbawione wad, przede wszystkim zaś jest ono wyjątkowo nieprecyzyjne — ekran, o którym mowa w przedstawionym przykładzie, może mieć przecież przekątną o długości dziewięciu centymetrów albo osiemdziesieciu centymetrów. Ta lista rodzajów sprzetu ma zbyt obszerne kategorie, a wiele urządzeń, które teoretycznie opisuje, w ogóle jej nie rozpoznaje. Na przykład nie słyszałem o ani jednym telewizorze z funkcją przeglądania sieci, który reagowaïby poprawnie na rodzaj tv. Nic zatem dziwnego, ĝe W3C zaczęło stopniowo odchodzić od korzystania z rodzajów urządzeń wyjściowych.

Specyfikacja CSS3 udostępnia następujące rozwiązanie tego problemu zapytania o media znajdujące się wewnątrz modułu *Media Queries* (*http://www. w3.org/TR/css3-mediaqueries/*). Moduł ten oferuje składnie zapytania, dzieki której można uzyskać bardzo dokładne informacje o urządzeniu wykorzystywanym przez użytkownika, i w ten sposób rozszerza wyraźnie listę dostępnych typów mediów. Za jego pomocą można dostosować styl wyświetlania strony do potrzeb urządzenia użytkownika. Opis ten mówi może niewiele, ale, wierz mi, moduł *Media Queries* jest jednym z najbardziej rewolucyjnych w całej specyfikacji CSS3. Dzięki niemu wygląd strony internetowej przestaje być ograniczeniem, a użytkownicy mogą cieszyć się jej zawartością niezależnie od urządzenia, na jakim ją przeglądają.

Moduï *Media Queries* otrzymaï status moduïu rekomendowanego przez W3C, uważa się go więc za część standardu. Wdrożono go we wszystkich najważniejszych przegladarkach internetowych, w tym także w Internet Explorerze poczawszy od wersji 9.

# **Zalety moduïu Media Queries**

Aby zademonstrować szybko możliwości modułu zapytań o media i pokazać jego elastyczność, zaprezentuję teraz przykład dostosowania wyglądu strony WWW do specyficznego środowiska, jakim jest przeglądarka mobilna. Działanie to, jak się wkrótce przekonasz, nie będzie wymagało wielkiego wysiłku.

Nie można wykluczyć, że odwiedzający Twoja stronę za pomocą urządzeń mobilnych bardzo się męczą. Powody mogą być różne — zbyt mały rozmiar tekstu czy konieczność przewijania dużych fragmentów strony po jej powiekszeniu, by dostać się do menu nawigacyjnego. Z kolei samo menu może wykorzystywać funkcję rozwijania po wskazaniu jego elementu kursorem myszy, która to funkcja często nie występuje w urządzeniach przenośnych. Tego rodzaju urzadzenia pracują zazwyczaj na słabych łaczach internetowych, więc pobieranie grafiki o większych rozmiarach automatycznie staje się problemem — po pierwsze, ze względu na czas pobierania, a po drugie, z powodu zużywania znacznej części pakietu internetowego użytkownika. Twórcy niektórych stron starają się rozwiązać ten problem, przygotowując nowe wersje witryn, projektowane specjalnie z myślą o urządzeniach przenośnych, lecz wiąże się to zazwyczaj z koniecznością wykonania mnóstwa dodatkowej pracy. Należy zdefiniować poddomene przeznaczona na taka strone, umieścić na niej pliki arkuszy stylów i szablony HTML inne niż te, z których korzysta strona podstawowa. Następnie należy zmienić rozmiary grafik tak, by ilustracje pasowały do mniejszych ekranów, i przygotować skrypt, który rozpozna urządzenie otwierające stronę i w razie potrzeby skieruje użytkownika na przenośna wersje strony. Takie rozwiązanie może powodować wystąpienie dodatkowych problemów — skrypt musi obsługiwać najnowsze wersje wszystkich przegladarek przenośnych, a aktualizowanie zawartości witryny wiaże się zazwyczaj z duplikowaniem jej zawartości, tylko bowiem w ten sposób można zapewnić sobie zgodność obu wersji strony.

Moduł *Media Queries* pozwala rozwiązać wiele spośród tych problemów. Przede wszystkim zawarte w nim zapytania pozwalają określić rodzaj urządzenia na podstawie jego atrybutów, zwalniają Čie wiec z konieczności użycia skryptów badających parametry przeglądarki. Zapytania o media pozwalają wybrać zbiór reguł stylów dostosowanych dokładnie do możliwości danego urządzenia. Jeśli wiec zapytanie wykryje urządzenie o małym ekranie, strona zostanie wyświetlona według wskazań odpowiednio dobranego zestawu reguł stylów, który zadba o to, by znikneły z niej zbedne elementy, wyświetlane grafiki były odpowiednio mniejsze, a tekst — czytelny.

Przykładem strony, na której zastosowano takie rozwiązanie, jest *The Next Web* (*http://thenextweb.com*) przedstawiona na rysunku 2.1.

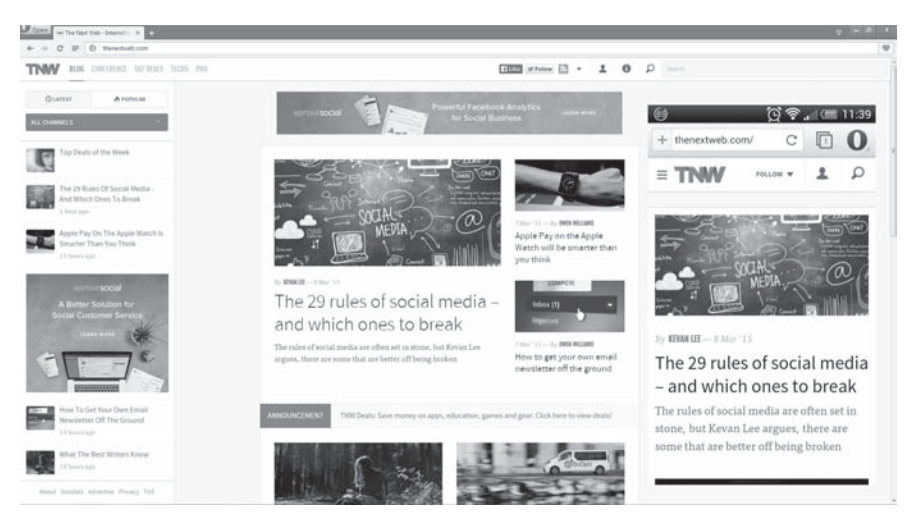

**Rysunek 2.1.** Strona internetowa The Next Web wyświetlana w przeglądarce *zainstalowanej na komputerze i na telefonie komórkowym*

W wersji przeznaczonej do wyświetlania w oknie przeglądarki komputerowej na górze strony pojawia sie długie, poziome menu, po lewej wyświetlane sa odnośniki do artykułów powiazanych, a odsyłacze prowadzące do głównej zawartości strony pojawiają się w układzie siatki. Gdy jednak zapytania o media wykryją, że strona została otwarta w węższym oknie, na przykład w przeglądarce zainstalowanej na telefonie komórkowym, sposób jej wyświetlania zmienia się diametralnie — opcje udostępniania zawartości zostają ukryte, odnośniki do

powiązanych artykułów również znikają z ekranu, a zawartość strony głównej zostaje wyświetlona w jednej kolumnie, co współgra doskonale z nawigowaniem wewnątrz telefonu, polegającym przede wszystkim na przewijaniu zawartości strony w dół i w góre.

Oczywiście obecnie strony WWW sa wyświetlane nie tylko na komputerach i telefonach komórkowych. Oznacza to, że powinniśmy dołożyć wszelkich starań, by ostatecznie wszystkie strony internetowe zostały przygotowane do wyświetlania na dowolnym urządzeniu. Więcej na ten temat znajdziesz w ramce "Dynamiczny układ strony" poniżej.

Jeśli chcesz się przekonać, jak ludzie wykorzystują możliwości modułu zapytań o media, zapoznaj się z zawartością wspaniałej galerii dostępnej na stronie *http://mediaqueri.es/.* Znajdziesz tam kilka naprawde niezwykle interesujących przykładów tego, o czym tu piszę.

# DYNAMICZNY UKŁAD STRONY

W 2010 roku Ethan Marcotte napisał artykuł zatytułowany *Responsive Web Design* (*http://alistapart.com/article/responsive-web-design/*), w którym nad wyraz sprawnie przedstawił współczesne poglądy na temat tworzenia stron internetowych tak, by ich wygląd przystosowywał się do możliwości urządzenia, na którym są wyświetlane. Oto co możemy przeczytać w tym artykule:

Dziś bardziej niż kiedykolwiek mamy w pamieci, że wyniki naszej pracy bedą oglądane na różnych urządzeniach. Projektowanie dynamiczne, reagujące na zmieniające się warunki otoczenia, pozwala nam wreszcie "tworzyć na dobre i na złe".

Od czasu pojawienia się tego artykułu projektowanie dynamiczne stało się normą. Dziś większość projektantów stron internetowych ma na uwadze mnogość dostępnych urządzeń wyjściowych, przygotowuje więc swoje strony tak, by zachowywały się na nich właściwie. Również stare strony są coraz częściej dostosowywane do nowych standardów. Tego rodzaju podejście wymaga pewnych dodatkowych zabiegów — szczególnie starannie rozważa się wszystkie za i przeciw zwłaszcza w przypadku projektowania całych witryn, bo większość dostępnych narzędzi nadal nie umożliwia łatwego tworzenia dynamicznie zmieniających się stron — ale możemy powiedzieć, że powoli dażymy do osiągniecia celu, jakim jest internet dostępny dla każdego i wszędzie, niezależnie od tego, jakim urządzeniem do przeglądania jego zasobów posługiwałby się użytkownik.

# **Skïadnia**

Integralna częścią zapytania o media jest parametr (a czasami cały ich zestaw) umożliwiający określenie, który zestaw reguł stylów CSS należy wczytać dla danego urządzenia. O wyborze decydują właściwości urządzenia, a konkretnie to, czy odpowiadają wartościom podanym w zestawie parametrów. Zapytania o media

stosuje się na jeden z trzech sposobów odpowiadających sposobom wprowadzania stylów CSS do dokumentu. Pierwszy z nich polega na wywołaniu zewnętrznego arkusza stylów za pomocą znacznika link:

```
<link href="plik" rel="stylesheet" media="wyraĝenie-logiczne wyjĂcie and
(wyraĝenie)">
```
Drugim sposobem jest wywołanie zewnętrznego arkusza stylów przy użyciu polecenia @import:

@import url('*plik*') *wyraĝenie-logiczne wyjĂcie* and (*wyraĝenie*);

Trzeci sposób polega na wprowadzeniu zapytania o media wewnątrz osadzonego znacznika stylu lub z arkusza za pomoca rozszerzonej reguły @media:

@media *wyraĝenie-logiczne wyjĂcie* and (*wyraĝenie*) { *reguïy* }

Z tej właśnie metody będę korzystać do końca rozdziału, ponieważ łatwiej demonstruje się za jej pomocą pewne koncepcje. To, z której metody skorzystasz Ty, będzie zależeć głównie od Twoich preferencji oraz od wymogów narzuconych przez istniejącą strukturę arkuszy stylów.

Skoro przedstawiłem już metody wskazywania medium, zajmę się teraz omówieniem składni. Atrybut media powinien być Ci znany — służy deklarowaniu rodzaju medium, do którego należy zastosować odpowiedni zestaw arkuszy stylów, jak na przykład w tym znaczniku HTML 1 ink:

<link href="style.css" rel="stylesheet" **media="screen"**>

Najczęściej spotykanymi wartościami przyjmowanymi przez atrybut media są screen i print. Obecnie stosowana składnia pozwala podawać je w postaci listy oddzielanej przecinkami. Wtedy w jednym wyrażeniu można podać kilka zapytań (to jednak staje się coraz mniej stosowanym rozwiązaniem, ponieważ inne rodzaje mediów wychodzą z użycia). Jeśli pominiemy rodzaj medium, atrybut media przyjmie domyślną wartość all, tak więc gdy układasz właśnie regułę, która ma odnosić się do wszystkich rodzajów mediów, nie musisz wyszczególniać ich w konstruktorze zapytania. Podane niżej przykłady zadziałają tak samo:

```
@media all and (wyraĝenie) { reguïy }
@media (wyraĝenie) { reguïy }
```
UWAGA

*Aby przykïadowy kod w dalszej czÚĂci ksiÈĝki miaï bardziej spójnÈ postaÊ, tam, gdzie bÚdzie to moĝliwe, bÚdÚ pomijaÊ rodzaj mediów.*

Pierwszym z nowych atrybutów reguły @media jest *wyrażenie-logiczne*. Przyjmuje on wartość jednego z dwóch dopuszczalnych słów kluczowych — only lub not — i jest parametrem opcjonalnym.

@media only *wyjĂcie* and (*wyraĝenie*) { *reguïy* } @media not *wyjĂcie* and (*wyraĝenie*) { *reguïy* }

Wartość only wykorzystuje się przede wszystkim do ukrywania reguły przed starszymi wersjami przeglądarek, w których składnia ta nie została wdrożona. Przeglądarki ją rozpoznające ignorują atrybut o wartości only. Wartość not służy do zanegowania zapytania. Używa się jej, by zastosować określone regułami style, jeśli atrybuty urządzenia wyjściowego *nie* odpowiadają liście podanej w poleceniu.

Jeśli użyjesz w zapytaniu atrybutów *wyrażenie-logiczne* lub *wyjście*, będziesz musiał wprowadzić do niego także operator and, co pokazują zreszta poprzednie przykłady. Operator ten pozwala łączyć atrybuty z odpowiednim atrybutem *wyrażenie*. Atrybut ten służy do określania parametrów, których działanie wychodzi poza funkcje oferowane przez atrybut *wyjście*. Wspomniane parametry określane sa wspólna nazwa **cech mediów**, i to właśnie one decyduja o tym, że zapytania o media sa tak poteżnym narzedziem. Pora zatem przyjrzeć się im z bliska.

# **Cechy mediów**

**Cechy mediów** przechowują informacje dotyczące urządzeń, na których wy-Ăwietlana jest strona internetowa: ich wymiary, rozdzielczoĂÊ i tym podobne. Informacje te są wykorzystywane do określania wartości wyrażenia *wyrażenie*, a uzyskany w ten sposób wynik staje się podstawą do wybrania odpowiedniej reguły stylu. Wyrażenie *wyrażenie* może przekazywać na przykład następujący komunikat: "zastosuj te style tylko, jeśli ekran urzadzenia jest szerszy niż 480 pikseli albo tylko jeśli urządzenie jest ustawione poziomo".

Wiekszość wyrażeń pojawiających się w zapytaniach o media wymaga podania pewnej wartości:

```
\Thetamedia (cecha: wartość) { reguły }
```
Wartość ta jest niezbędna do ułożenia przykładowych wyrażeń, jakie podałem nieco wcześniej. Istnieją jednak przypadki, w których można ją pominąć i sprawdzić jedynie, czy medium charakteryzuje się konkretna cecha. Wtedy otrzymujemy wyrażenie:

```
@media (cecha) { reguïy }
```
Kwestia wyrażeń wyjaśni się na pewno, gdy zacznę omawiać konkretne cechy mediów oraz gdy powiem, które wartości są konieczne do działania strony, a z których można zrezygnować.

Skoro poznaliśmy już tajniki składni, pora zająć się najważniejszymi cechami mediów. Te, o których bede teraz opowiadać, odnosza się przede wszystkim do kolorowych wyświetlaczy, na których najcześciej przegladamy zawartość sieci. Istnieją też inne cechy mediów, ale bedziesz je wykorzystywać głównie do obsługi innych mediów, na przykïad telewizorów czy terminali o ustalonych sztywno parametrach (o ile urządzenia te w ogóle pozwolą na korzystanie ze wspomnianych cech).

# *Szerokość i wysokość*

Cecha width opisuje szerokość pola rysowania zawartości dla określonego rodzaju medium, co w praktyce przekłada się na szerokość okna przegladarki (razem z polem paska przewijania) zainstalowanej w systemie komputera. Podstawowa składnia wymaga podania długości:

@media (width: 600px) { *reguïy* }

W tym przypadku reguły znajda zastosowanie tylko w tych przeglądarkach, których okno bedzie miało dokładnie 600 pikseli szerokości, co oczywiście jest zbyt szczegółowym określeniem warunku. Cecha width przyjmuje też jeden z dwóch przedrostków: max- lub min-, które pozwalają określać maksymalną i minimalna wartość cechy:

```
@media (max-width: 480px) { reguïy }
@media (min-width: 640px) { reguïy }
```
Pierwsze zapytanie spowoduje użycie zestawu reguł we wszystkich przeglądarkach, których okno nie jest szersze niż 480 pikseli, drugie zaś w tych, w których szerokość okna nie przekracza 640 pikseli.

Zajmijmy się teraz przykładem praktycznym. Wykorzystam tu możliwość sprawdzania szerokości okna przegladarki do wyświetlania ozdobnego nagłówka strony. Pojawi się on tylko w szerszych oknach (żeby nie zaciemniać przykładu, niektóre reguły zostały usuniete):

```
@media (min-width: 400px) {
  h1 { background: url('landscape.jpg'); }
}
```
To zapytanie o media sprawdza, czy okno przeglądarki ma co najmniej 400 pikseli szerokości, i jeśli tak jest, to umieszcza zdjęcie w elemencie h1 kodu HTML.

Jeśli okno przeglądarki ma przynajmniej 400 pikseli, nagłówek strony ozdobiony jest zdjęciem. Gdy okno okazuje się węższe, w nagłówku wyświetla się wyłącznie tekst. Przykład ten można zobaczyć na rysunku 2.2.

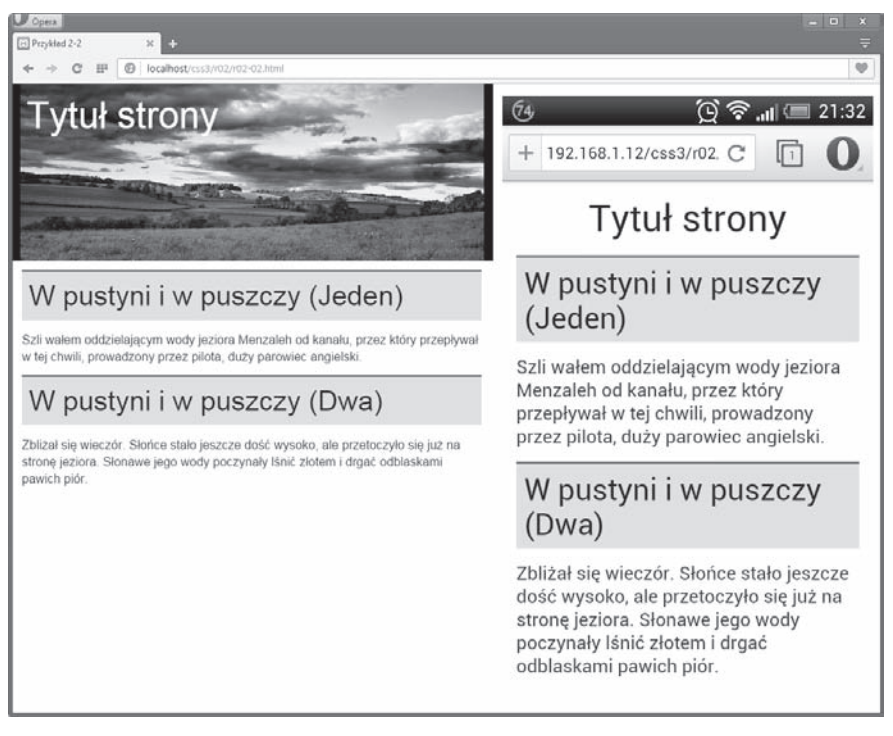

Rysunek 2.2. Różne reguły stylów zastosowane za pomocą cechy medium width. *Ta sama strona przedstawiona w przeglÈdarce komputerowej i w aplikacji mobilnej*

Cecha height działa w ten sam sposób. Jedyna różnica polega na tym, że za pomocą tej wartości narzucamy warunek dotyczący wysokości okna przeglądarki. Składnia pozostaje taka sama. Tu również możemy korzystać z przedrostków maxoraz min-.

```
@media (height: wartoĂÊ) { reguïy }
@media (max-height: wartoĂÊ) { reguïy }
@media (min-height: wartoĂÊ) { reguïy }
```
Ponieważ jednak przewijanie w pionie jest znacznie częściej wykorzystywaną metodą nawigowania po stronach, z cechy height korzysta się znacznie rzadziej niż z cechy width.

# *RozdzielczoĂÊ sprzÚtowa*

W arkuszach stylów CSS pod pojęciem piksela (px) rozumie się obiekt odpowiadający jednemu pikselowi na ekranie komputera. Jeśli obszar wyświetlania w przeglądarce ma 1024 piksele szerokości, a Ty umieścisz na stronie WWW element o szerokości 1024 pikseli, to będziesz słusznie zakładać, że wypełni on całą szerokość okna przeglądarki. Jednakże w wielu nowych urządzeniach, przede wszystkim zaś w smartfonach i tabletach, montuje się ekrany o bardzo dużej rozdzielczości. Wyświetlany na nich element o szerokości 1024 pikseli bedzie niewielki, a jego szczegóły w zasadzie nieczytelne.

Aby ominać wspomniany problem, w urządzeniach tych bardzo często definiuje się nominalny piksel arkusza stylów CSS, który nie ma nic wspólnego z fizycznymi rozmiarami piksela na ekranie urządzenia. W ten sposób zyskujemy możliwość powiększania i zmniejszania zawartości strony nawet na bardzo małych ekranach, nie tracąc przy tym jej czytelności. Stosunek rozmiarów fizycznych pikseli do rozmiarów pikseli arkuszy stylów jest znany jako **rozdzielczość sprzę towa** (DPR *—* ang. *device pixel ratio*). Przykïadowo iPhone 5S ma DPR równy 2, co oznacza, ĝe jeden piksel CSS jest równy czterem pikselom fizycznym: dwóm w pionie i dwóm w poziomie.

Opisywany przykïad zostaï zilustrowany na rysunku 2.3. Po lewej stronie widać, w jaki sposób piksel CSS jest wyświetlany na "zwykłym" ekranie o rozdzielczości sprzętowej 1:1. Środkowa ilustracja przedstawia taki sam piksel CSS na ekranie o DPR wynoszącym 2, jak we wspomnianym przypadku iPhone'a tu te sama przestrzeń zajmują cztery piksele. Ostatnia ilustracja, ta po prawej stronie, pokazuje, jak piksel CSS wyglądałby na ekranie o DPR wynoszącym 3, na przykïad takim jak w Nexusie 5. Tu jednemu pikselowi w arkuszu stylów odpowiada dziewięć pikseli na ekranie.

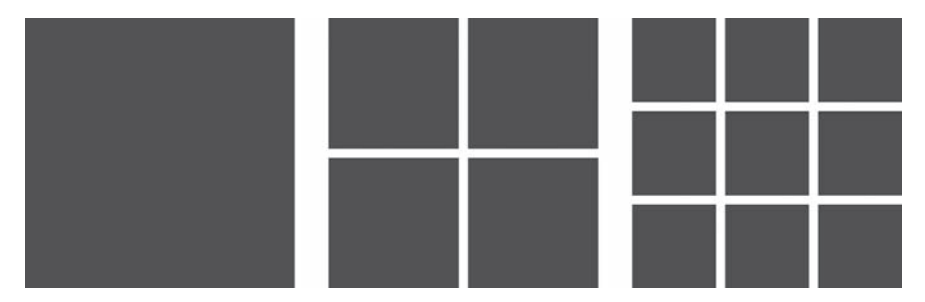

Rysunek 2.3. Piksel CSS na ekranie o rozdzielczości sprzętowej: 1:1 (po lewej), *DPR równym 2 (Ărodek) i DPR równym 3 (po prawej)*

W praktyce oznacza to, że choć fizyczna rozdzielczość ekranu iPhone'a 5S (przykładowo) wynosi  $640\times1136$ , to jego rozdzielczość CSS wynosi zaledwie 320×568, czyli dokładnie połowę, bo każdy piksel CSS odpowiada dwóm fizycznym pikselom. (Należy jednak pamiętać, że zależność ta jest prawdziwa wyłącznie wtedy, gdy urządzenie pracuje w "trybie mobilnym"; więcej na ten temat znajdziesz w punkcie "Szerokość i wysokość ekranu urządzenia").

Niestety duże wartości DPR, choć powodują, że skalowalna zawartość stron internetowych (na przykład tekst czy grafiki wektorowe) jest zawsze ostra i wyraźna, to jednocześnie sprawiają, że bitmapy wyglądają na ekranach o takich rozdzielczościach nie najlepiej. Ten problem rozwiązuje się za pomocą nowej cechy medium, resolution, która pozwala wybierać urządzenia w zależności od ich DPR:

Qmedia wyjście and (resolution: wartość) { reguły }

Wartość cechy resolution to liczba określająca rozdzielczość w jej typowych jednostkach: DPI (ang. *dots per inch* — punkty na cal), DPCM (ang. *dots per* centimeter — punkty na centymetr) czy z naszego punktu widzenia najwygodniejszej — DPPX (ang. *dots per pixel* — punkty na piksel). Jednostka DPPX oddaje rozdzielczość sprzetowa urządzenia DPR, wiec aby zapisać regułe, która zostanie zastosowana wyłącznie w urządzeniach o wartości DPR wynoszącej 1.5, należałoby posłużyć się następującym poleceniem:

Qmedia (resolution: 1.5dppx) {  $\text{regular} \}$ 

Jak w przypadku pozostałych cech medium i tu możemy wykrywać maksymalne i minimalne rozdzielczości:

@media (max-resolution: liczba) { reguły } Qmedia (min-resolution: *liczba*) {  $regu<sup>t</sup>y$  }

Taka elastyczność znacznie ułatwia dostarczanie obrazów o wyższych rozdzielczościach do przeglądarek charakteryzujących się większą gęstością pikseli, co widać na przykładzie podanego tu fragmentu kodu:

```
\bullet E { background-image: url('image-lores.png'); }
<sup>2</sup> @ @media (min-resolution: 1.5dppx) {
     background-image: url('image-hires.png');
❸
      background-size: 100% 100%;
  \mathcal{F}
```
Pierwsza z reguł ( $\bullet$ ) stwierdza, że w przeglądarkach działających w standardowej (niskiej rozdzielczości) użyjemy zwykłej grafiki (*image-lores.png*). Natomiast jeśli strona internetowa zostanie wyświetlona na urzadzeniu z DPR wynoszącym co najmniej 1,5, użyjemy grafiki o wyższej rozdzielczości (*image*hires.  $png$ ;  $\bullet$ ). Zauważ też, że w poleceniach pojawiła się nieznana nam dotad właściwość background-size  $\circledbullet$ ). Należy używać jej w czasie wyświetlania obrazów o dużych rozdzielczościach, by zagwarantować, że nie wyświetla się one poza obszarem znacznika, do którego są przypisywane. (O właściwości background-size opowiem więcej w rozdziale 8.).

Chrome, Firefox i Internet Explorer 10 (oraz wyższe wersje tej przeglądarki) rozpoznają polecenie resolution, choć w przypadku IE nie można mówić o pełnej funkcjonalności, bo przegladarka ta nie rozpoznaje poprawnie wartości zapisanych jako DPPX. Aby strona wyświetlała się poprawnie w IE, musisz podawać rozdzielczość w DPI, czyli mnożyć DPR przez 96 (tyle wynosi DPI typowego ekranu). Oto przykład:

@media (resolution: 1.5dppx), (resolution: 144dpi) { *reguïy* }

Z kolei Safari nie rozpoznaje polecenia resolution i wykorzystuje zamiast niego ceche zwana -webkit-device-pixel-ratio (dostepna także z przedrostkami max- i min-). Jej wartości podaje się bez jednostek, przyjmując jednostkę domyślną DPR. Zatem jeśli reguła ma być poprawnie zinterpretowana przez wszystkie liczące się obecnie przeglądarki, musi wyglądać następująco:

```
@media (resolution: 1.5dppx), (resolution: 144dpi),
(-webkit-device-pixel-ratio: 2) { reguïy }
```
Parametr resolution został wprowadzony do silnika WebKit pod koniec 2012 roku, dziwi mnie więc, że w ciągu prawie dwóch lat, bo tyle czasu minęło od tamtej chwili do rozpoczęcia prac nad tą książką, nie został on zaimplementowany w przeglądarce Safari. Można jedynie liczyć, że to niedopatrzenie zostanie wkrótce naprawione.

# *SzerokoĂÊ i wysokoĂÊ ekranu urzÈdzenia*

Parametry medium width i height opisują wymiary okna przeglądarki, ale przecież nie zawsze jest ono tak duże jak ekran urządzenia. Jeśli interesują Cię parametry ekranu, a nie okna programu, jakie się na nim pojawia, możesz skorzystać z właściwości device-width i device-height oraz ich wersji poprzedzonych przedrostkami max- i min-. Parametrów tych nie używa się zbyt często, lecz by odpowiedzieć na pytanie dlaczego, muszę uciec się do niewielkiej dygresji.

W poprzednim punkcie wyjaśniałem, czym różni się piksel w rozumieniu arkuszy stylów CSS od piksela fizycznego. Właściwość medium width jest mierzona w pikselach CSS, natomiast wartość właściwości device-width mierzymy w pikselach fizycznych. Aby zawartość strony była czytelna i miała "naturalnie wyglądający" rozmiar, obie te wielkości muszą sobie odpowiadać. W tym celu w nagłówku dokumentu umieszcza się **znacznik meta <del>viewport</del>:** 

```
<meta name="viewport" content="width=device-width">
```
Gdy znacznik meta viewport zawierający wspomniane wartości pojawia się w sekcji head strony, przeglądarki zainstalowane na urządzeniach mobilnych przechodzą w "tryb mobilny", w którym okno przeglądarki zostaje dopasowane rozmiarem dokładnie do rozmiaru ekranu. W efekcie zawartość jest wyświetlana w sposób lepiej dopasowany do możliwości urządzenia.

Głebsza analize problemu zwiazanego z zagadnieniami obszaru wyświetlania **UWAGA** i rozmiarem pikseli znaidziesz na stronie holenderskiego projektanta stron internetowych publikującego pod pseudonimem PPK: "A pixel is not a pixel" (http://www. quirksmode.org/blog/archives/2010/04/a pixel is not.html).

> Obszar wyświetlania w przegladarce zainstalowanej na urządzeniu przenośnym ma zazwyczaj wymiary jego wyświetlacza, więc obie wspomniane tu wartości są w tym przypadku identyczne. Z kolei w przeglądarkach komputerowych wymiary treści dostosowuje się zazwyczaj do szerokości i wysokości okna, a nie do rozmiarów ekranu. Dlatego też właściwość device-width ma znacznie weższe zastosowanie niż właściwość width i raczej nie bedziesz jej nadmiernie stosować w praktyce.

> Znacznik meta viewport wszedł do standardu CSS jako reguła @viewport. Więcej na jego temat znajdziesz w podrozdziałe "Obsługa w urządzeniach" w rozdziale 19.

# **Orientacia**

Jeśli bardziej niż rzeczywiste wymiary urzadzenia interesuje Cie jego ułożenie w przestrzeni, i to właśnie do niego chcesz dostosowywać wyglad zawartości strony, musisz odwołać się do cechy orientation. Cecha ta pozwala określić, czy strona ma być wyświetlana w poziomie (jak w każdej przeglądarce zainstalowanej na komputerze stacjonarnym czy laptopie), czy raczej w pionie (jak w telefonach komórkowych czy czytnikach książek). Oto składnia potrzebna do skorzystania z tej cechy:

Qmedia (orientation: wartosc) {  $regular$  }

Parametr orientation może przyjmować jedną z dwóch wartości: landscape lub portrait. Wartość landscape odpowiada sytuacji, w której szerokość przeglądarki jest większa od jej wysokości, natomiast wartość portrait opisuje sytuację przeciwna. Parametr ten jest przydatny podczas tworzenia stron z myśla o przegladarkach komputerowych, ale swój rzeczywisty potencjał ujawnia dopiero, gdy przychodzi do uwzgledniania potrzeb urządzeń przenośnych, których jedna z głównych cech jest to, że sposób wyświetlania dostosowują do ułożenia w przestrzeni (użytkownik może je obracać). Przykładami takich urządzeń sa smartfony *i* tablety.

Za pomocą cechy orientation można na przykład zmieniać sposób wyświetlania menu z poziomego na pionowy w zależności od ułożenia okna przeglądarki. Odpowiedzialny za to kod ma następującą postać:

```
ul { overflow: hidden; }
li { float: left; }
@media (orientation: portrait) {
   li { float: none; }
}
```
Domyślnie elementy zawarte w znacznikach li sa wyrównywane do lewej przy użyciu cechy float o wartości left. Reguła ta zmusza je do ułożenia się w poziomie wzdłuż szerokości okna przeglądarki. Gdy jednak strona jest przeglądana w urządzeniu, dla którego parametr orientation przyjmuje wartość portrait efekt ten uzyskuje sie albo przez przeskalowanie okna przegladarki tak, by jego wysokość była wieksza od szerokości, albo przez wyświetlenie strony w urządzeniu, które ma taką właśnie orientację — cecha float otrzymuje wartość none, co sprawia, że elementy objęte znacznikami li zostają wyświetlone w pionie. Efekt widać na rysunku 2.4.

| C<br>$\bigcirc$ $\bigcirc$ $\bigcirc$ $\bigcirc$ $\bigcirc$ 22:38 | ෛ      |                                   |       |      | $\mathbb{Q}$ $\widehat{\mathbb{S}}$ and $\mathbb{I}$ 1:16 |  |
|-------------------------------------------------------------------|--------|-----------------------------------|-------|------|-----------------------------------------------------------|--|
| 192.168.1.12/css3/r02. C<br>ln<br>$+$                             | ÷      | 192.168.1.12/css3/r02/r02-04.html |       |      | C<br>41                                                   |  |
| Główna                                                            | Główna | Towary                            | O nas | Blog | Kontakt                                                   |  |
| Towary                                                            |        |                                   |       |      |                                                           |  |
| O nas                                                             |        |                                   |       |      |                                                           |  |
| Blog                                                              |        |                                   |       |      |                                                           |  |
| Kontakt                                                           |        |                                   |       |      |                                                           |  |

Rysunek 2.4. *Cecha orientation wykorzystana do wyĂwietlania zawartoĂci strony w przeglÈdarce urzÈdzenia przenoĂnego: wartoĂÊ portrait (z lewej) i landscape (z prawej)*

Ponieważ istnieją tylko dwie dopuszczalne wartości cechy orientation, to podanie przy jednej z nich określonego zestawu reguł sprawi, że druga przyjmie reguły przeciwne. W przedstawionym przykładzie użyłem wyłacznie wartości portrait, więc wszystkie reguły znajdujące się poza tą cechą zostaną automatycznie przypisane wartości landscape.

# *Proporcje*

Moduł zapytań o media pozwala tworzyć warunki, które zostaną zastosowane, gdy medium wyjściowe będzie charakteryzować się określonym stosunkiem szerokości do wysokości. Cecha aspect-ratio pozwala sprawdzić proporcje okna przegladarki, a device-aspect-ratio określa proporcje ekranu. Oto składnia umożliwiająca skorzystanie z tych cech:

```
@media (aspect-ratio: w-poziomie/w-pionie) { reguïy }
@media (device-aspect-ratio: w-poziomie/w-pionie) { reguïy }
```
Wartości kryjące się za określeniami *w-poziomie* i *w-pionie* to dodatnie liczby całkowite obrazujące stosunek szerokości do długości ekranu urządzenia lub okna przegladarki. Kwadratowy wyświetlacz byłby opisany wartościami 1/1, a szeroki ekran kinowy — 16/9.

*Niektóre urzÈdzenia — miÚdzy innymi iPhone'y — zgïaszajÈ, ĝe ekran urzÈdzenia ma zawsze proporcje portretowe, nawet jeĂli akurat dziaïa w orientacji pejzaĝowej.* UWAGA

> Jednak wybieranie zestawu reguł na podstawie proporcji ekranu urządzenia to potencjalnie źródło wielu problemów. Przykładowo ekran kinowy ma według niektórych producentów proporcje 16/9, wedïug innych — 16/10, a dla jeszcze  $\text{imych} = 15/10$ . Co więcej, rzeczywiste proporcje ekranu urządzenia mogą być odmienne niĝ deklarowane przez producenta. Na przykïad iPhone 5S ma rzekomo proporcje ekranu 16/9, ale zgłasza faktycznie, że wynoszą one nieco więcej niż 40/71 (w układzie portretowym). Dlatego cech aspect-ratio i device-aspectratio warto używać z przedrostkami max- i min-. Przyjrzyj się poniższemu poleceniu, które sprawia, że reguły podane w zapytaniu zostana zastosowane na każdym urządzeniu o proporcjach ekranu większych niż 16/9:

@media (min-device-aspect-ratio: 16/9) {...}

# **Èczone cechy mediów**

Dla jednego rodzaju medium zapytania można łączyć w większe grupy. W tym celu należy wprowadzić miedzy nie operator and:

 $\theta$ media *wyrażenie-logiczne wyjście* and (*wyrażenie*) and (*wyrażenie*) { *reguły* }

Zgodnie z tą składnią styl zostanie zastosowany dopiero wtedy, gdy spełnione beda oba podane warunki. Przykładowo, aby sprawdzić, czy ekran urządzenia, którego proporcje nie przekraczają 15/10, jest waski, należy zapisać następujący warunek:

Qmedia  $(max-device-aspect-ratio: 15/10)$  and  $(max-width: 800px)  $\{... \}$$ 

W wyrażeniu może też pojawić się operator warunkowy, który w tym przypadku przyjmuje postać przecinka:

@media *wyraĝenie-logiczne wyjĂcie* and (*wyraĝenie*), *wyraĝenie-logiczne wyjście* and (*wyrażenie*) { *reguły* }

W tej sytuacji reguły zostaną zastosowane zawsze, gdy spełniony zostanie choć jeden z zapisanych warunków. W poniższym przykładzie będzie to dotyczyć stron wyświetlanych w urządzeniu ułożonym poziomo lub stron drukowanych w ukïadzie pionowym:

```
@media screen and (orientation: landscape), print and (orientation:
portrait) {...}
```
Naturalnie możesz też łączyć te zapisy w dowolny sposób.

# **Najpierw na urządzenia przenośne**

Obecnie dobrym nawykiem programistycznym jest przygotowanie strony internetowej najpierw na urządzenia przenośne, czyli w taki sposób, by jej zawartość na pewno wyświetlała się poprawnie na mniejszych ekranach. Dopiero po osiągnięciu tego celu dodaje się większe składniki strony i tworzy bardziej skomplikowane rozwiązania przeznaczone dla użytkowników większych ekranów.

Praktyka ta powstała w reakcji na sposób wczytywania przez przeglądarki niektórych elementów strony określonych w regułach stylów. Kłopoty pojawiały sie, gdyż pionierzy stosowania zapytań o media mieli w zwyczaju, na przykład, umieszczać duże grafiki w tle strony i dopiero potem chować je na mniejszych urządzeniach za pomocą odpowiedniej reguły:

```
E { background-image: url('huge-image.jpg'); }
@media (max-width: 600px) {
   E { display: none; }
}
```
Obrazy te, choć niewidoczne dla użytkownika, były tak czy inaczej pobierane przez przeglądarkę i przechowywane w jej pamięci podręcznej. Takie rozwiązanie zwiększało czas ładowania strony i zużywało limit transferu, a przez to było bardzo niekorzystne z punktu widzenia użytkowników niemających dostępu do bezprzewodowego połączenia internetowego.

Projektowanie stron najpierw na urządzenia przenośne to filozofia zakładająca utworzenie podstawowego arkusza stylów, który sprawdzi się we wszystkich przeglądarkach, również tych instalowanych na urządzeniach przenośnych. Dopiero później wprowadza się kolejne rozszerzenia przygotowane dla użytkowników urządzeń o wiekszych ekranach. Odpowiedzialne za ich dodawanie reguły są umieszczane w zapytaniach o media, w których pojawia się cecha min-width:

```
@media (min-width: 600px) {
    E { background-image: url('huge-image.jpg'); }
}
```
Taka zmiana podejścia gwarantuje, że wspomniana wcześniej grafika tła nigdy nie zostanie pobrana do pamięci urządzenia o zbyt małym ekranie. Rozwiązanie takie można wykorzystać do wprowadzania całych arkuszy stylów:

```
<link href="basic.css" rel="stylesheet">
<link href="desktop.css" rel="stylesheet" media="(min-width: 600px)">
```
Rozdzielone w ten sposób arkusze stylów są wczytywane w niektórych przeglądarkach bardziej sprawnie. Na przykład w przeglądarce Chrome wczytanie arkusza *desktop.css* — niepotrzebnego w urzadzeniach o ekranie weższym od 600 pikseli — zostanie przesuniete do momentu, w którym przeglądarka pobierze inne, ważniejsze elementy strony. To bardzo wygodne rozwiązanie.

Metoda projektowania najpierw z myśla o urządzeniach przenośnych sprawdza sie doskonale w wiekszości dostepnych na rynku przegladarek od kilku lat. Tylko naprawdę stare wersje przeglądarek nie rozpoznają odpowiednio poleceń i wczytują zawsze arkusz *basic.css*. Zresztą może lepiej dla nich, bo tak wiekowe aplikacje pewnie nie poradziłyby sobie z zaawansowanymi możliwościami stron, o których opowiem w dalszych rozdziaïach.

# **Podsumowanie**

Skïadnia zapytañ o media nie jest skomplikowana, lecz nie zmniejsza to w niczym możliwości, jakie oferują te narzędzia. Coraz większe zainteresowanie korzystaniem z zasobów sieci na urządzeniach przenośnych sprawiło, że programiści i projektanci zaczęli rozumieć, jak ważne jest przygotowywanie zawartości stron w sposób inny niż dotychczas — bez wykorzystywania skryptów badających możliwości przeglądarki czy tworzenia oddzielnej wersji strony na urządzenia przenośne (i zupełnie różnej od wersji "komputerowej").

Wzrost popularności ruchu związanego z projektowaniem stron zmieniają cych się dynamicznie, jaki obserwujemy od kilku lat, jest bezpośrednio spowodowany rozwinięciem możliwości oferowanych przez zapytania o media. Zapytania te nie potrzebowały wiele czasu, by stać się jednymi z najpotężniejszych narzędzi, jakimi dysponują programiści. Jeśli dobrze je poznasz i zastanowisz się nad tym, jak z nich korzystać, zaczniesz tworzyć strony WWW dopasowujące się bez problemów do potrzeb użytkownika, niezależnie od tego, z jakiego urządzenia będzie on otwierać Twoją stronę.

# **Zapytania o media — wdroĝenie w przeglÈdarkach**

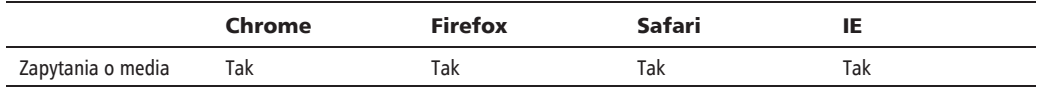

# Skorowidz

@font-face, 78, 82

# A

animacja ścieżki przyciecia, 300 animacje, 211, 222, 322 animacje wielokrotne, 231

## B

barwa, 159

# C

cecha height, 36 resolution, 38 width, 35 cechy mediów, 34, 42 cienie wewnetrzne, 151 zewnętrzne, 149 złożone, 102 CSS3, 22

# D

definiowanie kroju pisma, 80 modelu pudełkowego, 254 siatki, 263 deklarowanie modułu elastycznego, 234 DPCM, dots per centimeter, 38 DPI, dots per inch, 38 DPPX, dots per pixel, 38 DPR, device pixel ratio, 37 dynamiczne skalowanie obrazów tła, 129 tworzenie kolumn, 114

dynamiczny układ strony, 32 dziedziczenie składni, 174 dzielenie wyrazów, 106

# E

efekty obramowañ, 137, 152 kontenerów, 152, 321 przestrzenne, 100 tekstowe, 97, 109, 320 ekran urządzenia, 39 elastyczny układ elementów, 233, 323 elementy trójwymiarowe, 194

# F

FaaS, Fonts as a Service, 85 filtry, 281, 288, 324 filtry w SVG, 292 font Embedded OpenType, 82 OpenType, 83 TrueType, 83 format OpenType, 91 SVG, 83, 281 WOFF, 83 formaty krojów pisma, 82 funkcja blur(), 288 brightness(), 289 contrast(), 289 drop-shadow(), 291 grayscale(), 289 hue-rotate(), 290 matrix(), 188, 190 opacity(), 290

funkcia perspective, 198 rgb(), 159 **RGBA, 157** rgba(), 158 rotate(), 178, 196 rotate $3d()$ , 197 saturate(), 289 scale(), 184 sepia(), 289 skew(), 185-187 steps $($ , 217 transform-origin, 180 translate $()$ , 182-184 translate $X()$ , 200 translateY(), 200 funkcje transformujące, 196

# G

gradient, 163, 324 liniowy, 164 promieniowy, 170 gradienty złożone, 175

# н

historia CSS3, 22

# Ī

interfejs użytkownika, 70 weryfikacji ograniczeń, 72 internetowe kroje pisma, 77, 95, 321

# J

iednostka DPCM, 38 **DPL 38** DPPX<sub>38</sub> procenty, 266 ułamki, 266 jednostki wzgledne długości, 249 pochodne widocznego obszaru, 251 pochodne znacznika głównego, 250 jezyk Scalable Vector Graphics, 177

# К

kanał alfa, 155 klatki kluczowe. 222 kolejność znaczników, 236 kolory, 153, 321 kolory stopujące, 166, 172 kolumny, 111, 320 dynamiczne definiowanie szerokości, 113 linie. 117 łaczenie właściwości, 116 odstępy, 117 rozmieszczanie zawartości. 114 układania treści. 112 umieszczanie obiektów, 118 znacznik rozciągany, 120 kombinator, 53 kontener, 137 kroje pisma, 77 definiowanie, 80 formaty, 82 generowane sztucznie, 81 internetowe, 95 kontrolowane wczytywanie, 87 licencia, 84 lokalne, 82 odmiany, 81 stosowanie właściwości, 91 właściwości, 87, 94 krzywa Béziera drugiego stopnia, 215 kształty, 305

# L

licencjonowanie krojów pisma, 84 liczba kolumn, 112 linie, 117 lokalne kroje pisma, 82

# Ł

łączenie efektów, 301 łacznik, 107 łączone cechy mediów, 42

kształty obramowań, 141

# M

macierz, 188 macierz transformacji, 202 maskowanie, 281, 293, 324 krawedzi, 300 obrazu, 299 w SVG, 301 Media Queries, 29 cechy mediów, 34 składnia, 32 zalety, 30

metoda pasy zebry, 62 miara katowa, 166 mieszanie dwóch obrazów, 283 obrazu z kolorem, 283 wielu warstw, 284 model HSLA, 160 HSV, 160 pudełkowy, 254 RGB, 153 RGBA, 156 moduł. 24 elastycznego układu pudełkowego, 233 Flexbox, 235 interfejsu użytkownika, 23 kolorów, 153 Media Queries, 30 transformacji, 187 układu siatki, 261 układu wielokolumnowego, 111 zapytañ o media, 41

### N

nasycenie, 159

# O

obramowania, 141 obramowania ozdobne, 142 obrazy tła, 123, 127, 321 dynamicznie skalowane, 129 uaktualnienie istniejących właściwości, 124 obrót, 186 obrót wokóï osi, 196 obsługa CSS3, 317 w urządzeniach, 313 obszary, 309 odmiany krojów pisma, 81 odstępy, 117 odwracanie kolejności znaczników, 236 określanie kierunku gradientu, 164 wymiarów toru, 263 orientacja, 40 osie, 98

### P

piksel CSS, 37 położenie, 179 położenie kolorów stopujących, 168 powielanie gradientu liniowego, 168 promieniowego, 173 powtarzanie linii siatki, 269 procenty, 266 proces rekomendowania, 24 proporcje, 41 przedrostki nazw, 26 przeglądarka, 38 przeglądarka internetowa, 317 przejścia, 211, 324 peïne, 220 wielokrotne, 221 przeksztaïcanie znaczników, 188 przezroczystość, 153, 321 przycięcie, 293 przyszłość CSS, 305, 316, 324 pseudoklasa, 57 empty, 68 first-of-type, 63 last-child, 63 last-of-type, 63 not(), 69 nth-child(), 60 nth-last-child(), 62 nth-last-of-type(), 62 nth-of-type(), 60 only-of-type, 66 root, 69 target, 67 pseudoklasy strukturalne, 58 weryfikacji ograniczeñ, 72 z rodziny nth-\*, 59 pseudoselektory, 45 pseudoznacznik selection, 73 pseudoznaczniki, 57, 73

# R

reguła @font-face, 78 rozdzielczość sprzętowa, 37 rozmiary, 249, 323 rozmieszczanie zawartości, 237

# S

selektor, 45, 319 atrybutu języka, 47 dowolny, 51 koñca, 50 początku, 47

selektory atrybutów, 46, 52, 319 DOM, 45, 319 siatka, 261, 323 definiowanie, 263 deklarowanie, 263 elementy, 262, 274 jawna, 274 kolejność układania elementów, 276 komórki, 262 kontener, 262 linie, 262 łaczenie, 274 nazwane obszary, 270 niejawna, 273, 274 powierzchnie, 262 powtarzanie linii, 269 rozmieszczanie elementów, 266 składnia, 278 tory, 262 tworzenie, 263 skalowalne pole tekstowe, 108 skalowanie, 201 pudełka, 254 wewnętrzne, 255 wzdłuż wielu osi, 202 zawartości znaczników, 108 zewnętrzne, 255 znaczników, 254 skïadnia, 25 @font-face, 82 dziedziczona, 247 ustawień tła, 133 skrócona składnia funkcji skew(), 187 właściwości animation, 229 właściwości flex, 241 właściwości flex-flow, 246 właściwości grid-template, 272 skrócone właściwości rozmieszczania elementów, 268 słowo kluczowe fill, 257 fit-content, 257 max-content, 255 min-content, 255 stałe położenie, 314 stany znaczników interfejsu użytkownika, 70 status moduł, 24 style typograficzne, 97, 109, 320 SVG, Scalable Vector Graphics, 83, 177

# ¥

ścieżka przyciecia w SVG, 298 średnie światło białe, 159

# T

tempo prowadzenia przejścia, 214 transformacja, 190 dwuwymiarowa, 177, 322 trójwymiarowa, 193, 322 translacja wzdłuż osi, 200 tryby mieszania, 281, 282, 324 Multiply, 282 Overlay, 282 Screen, 282 tworzenie siatek jawnych, 263 tylna ścianka, 208

# U

ukïad dokumentu, 179 pudełkowy, 233 siatki, 261 układanie treści w kolumnach, 112 ukrywanie tylnej ścianki, 208 ułamki, 266 urządzenia przenośne, 43

# W

wartości, 249, 323 kolorów, 155 kolorów stopujących, 166 obliczone, 252 procentowe, 141 wdrożenie animacji, 232 efektów obramowañ, 152 efektów tekstowych, 109 elastycznego ukïadu elementów, 248 filtrów, 305 gradientów, 176 kolorów, 162 kolumn, 121 krojów pisma, 95 maskowania, 303 obrazów tła, 135 przejść, 232 przezroczystości, 162 pseudoklasa only-child, 66

rozmiarów, 259 selektorów 55 selektorów atrybutów, 75 siatki, 279 stylów typograficznych, 109 transformacji dwuwymiarowych, 191 transformacji trójwymiarowych, 209 trybów mieszania, 303 wartości, 259 wektor kierunkowy, 197 wiele funkcii filtrów, 291 kolorów stopujących, 172 obrazów tła. 127 trybów mieszania, 285 właściwości fontów, 91 krojów pisma, 87, 94 tła. 124 właściwość align-content, 246 align-items, 243 align-self, 244 animation-delay, 226 animation-direction, 227 animation-duration, 225 animation-fill-mode, 228 animation-iteration-count, 226 animation-name, 225 animation-play-state, 229 animation-timing-function, 226 background-attachment, 125 background-blend-mode, 283 background-clip, 131 background-origin, 131 background-position, 124 background-repeat, 125, 128 border-image, 148 border-image-outset, 147 border-image-repeat, 147 border-image-slice, 143 border-image-source, 142 border-image-width, 145 border-radius, 140, 141 clip-path, 296 column-count, 112 column-gap, 117, 119 column-rule, 117 column-width, 113, 114 flex-basis, 240 flex-grow, 238 flex-shrink, 239 flow,  $245$ 

font-size-adiust, 87 font-stretch, 90 grid-template, 272 isolation, 286 justify-content, 242 mix-blend-mode, 285 opacity, 154, 157 order. 237 perspective, 204 perspective-origin, 204 resize, 108 text-overflow, 104 text-shadow. 100 transform, 178 transform-origin, 205 transform-style, 207 transition-delay, 218 transition-duration, 213 transition-property, 213 transition-timing-function, 214 wrap, 245 WOFF, Web Open Font Format, 83 współrzędne, 98 wykluczenia, 307 wyrównanie znaczników, 242, 244 wyrównywanie tekstu. 105 wielu wierszy, 246 wyświetlanie nadmiaru tekstu, 103 tylnei ścianki, 208 względne jednostki długości, 249

# Z

zaokrąglanie rogów, 137 zapis funkcji translate(), 183 właściwości transition, 219 zapytania o funkcje, 312 o media, 319, Patrz Media Queries zawijanie wierszy, 105 zmiana rozmieszczenia zawartości, 237 zmienna koloru currentColor, 161 zmienne. 310 znacznik meta. 39 znacznik rozciągany, 120 znaczniki akapitu, 54 interfejsu użytkownika, 70 zwiększanie elastyczności, 238

Notatki

# PROGRAM PARTNERSKI

GRUPY WYDAWNICZEJ HELION

**1. ZAREJESTRUJ SIĘ** 2. PREZENTUJ KSIĄŻKI **3. ZBIERAJ PROWIZJE** 

Zmień swoją stronę WWW w działający bankomat!

Dowiedz się więcej i dołącz już dzisiaj! http://program-partnerski.helion.pl

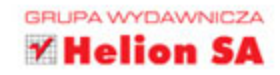

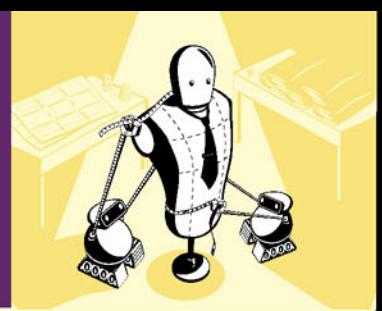

# POZNAJ POTENCJAŁ **NOWEJ SPECYFIKACJI CSS3!**

CSS to jezyk, dzieki któremu możesz opisać wygląd tworzonej strony WWW. Jego pierwsza wersja ujrzała światło dzienne w 1996 roku i od tej pory jezyk ten jest nieustannie rozwijany. Dziś natomiast obowiązuje wersja CSS3 - podzielona na moduły, do których zostały przypisane dotychczasowe atrybuty oraz dodane nowe możliwości. Próba przebmięcia przez oficjalną dokumentację będzie Cię kosztowała wiele wysiłku, trudu oraz nieprzespanych nocy. Zapewne chcesz tego uniknąć? Ta książka to rozwiązanie idealne dla Ciebie!

Znajdziesz w niej najważniejsze informacje na temat CSS3, starannie opracowane i podane w przystępnej formie. Kolejne rozdziały pozwolą Ci zdobyć wiadomości o tak zwanych media queries, pozwalających zmieniać wygląd elementów strony w zależności od urządzenia, oraz szczegółową wiedzę dotyczącą selektorów. Ponadto przekonasz się, jak pseudoklasy i pseudoznaczniki mogą ułatwić Ci życie oraz jak pozbyć się nudnych czcionek dzięki możliwościom @font-face. Nastepnym wyzwaniem stojącym przed Toba jest zapoznanie się z transformacjami 2D i 3D, efektami specjalnymi oraz elastycznymi układami elementów (Flexbox). Ta książka jest doskonałą lekturą dla projektantów stron, którzy chcą błyskawicznie poznać i wykorzystać nowości CSS3 w swoich projektach.

### Dzieki tej ksiażce:

- · poznasz potęgę media queries
- zastosujesz niestandardowe czcionki
- przygotujesz transformacje trójwymiarowe
- wykorzystasz potencjał nowej specyfikacji CSS3
- · bezboleśnie zwiekszysz atrakcyjność tworzonej strony

Peter Gasston - projektant stron WWW z czternastoletnim doświadczeniem. Twórca licznych stron zarówno dla małych i średnich firm, jak i dla korporacji. Współtwórca portalu CSS3.info. Jego artykuły były publikowane w takich serwisach jak Smashingmagazine.com oraz alistapart.com. Autor książek poświęconych tworzeniu stron WWW.

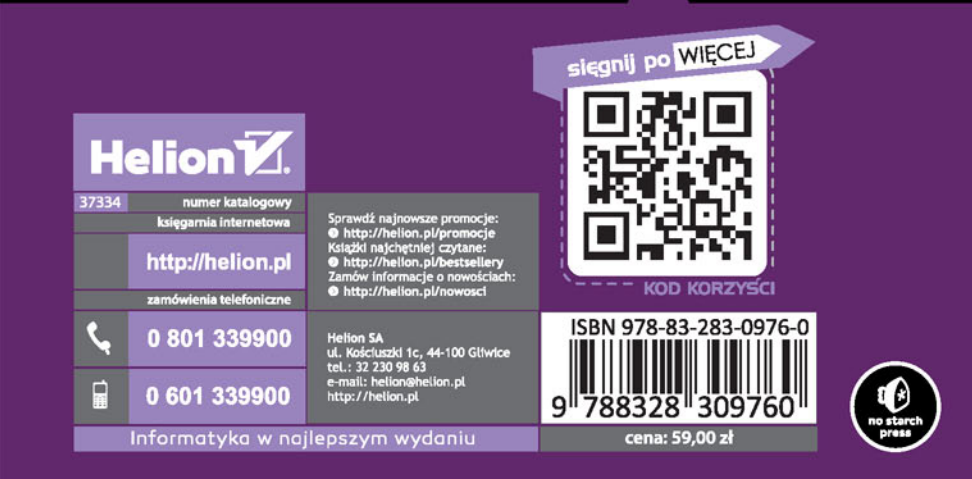